**adad95 – Adressenliste**

Ausgabe:09.01.2024

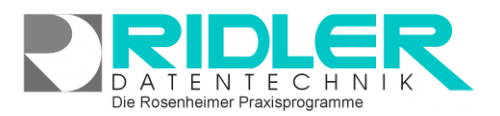

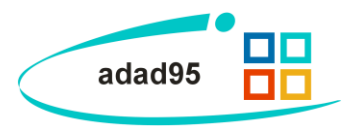

# **Adressenliste:**

Hauptfunktionalität der Adressenliste ist das Filtern, Sortieren, Analysieren, Exportieren und die Erstellung von Rundschreiben. Wie in Excel, können Spalten beliebig ein- und ausgeblendet, gruppiert oder angeordnet werden.

Um ein geeignetes Ergebnis für eine Auswahl oder einen Ausdruck zu erhalten ist es notwendig, verschiedene Spalten und Zeilen nach Bedarf zu filtern, sortieren oder gruppieren. Das Endergebnis kann anschließend gedruckt oder exportiert und (in Excel, Word…) weiterverarbeitet werden.

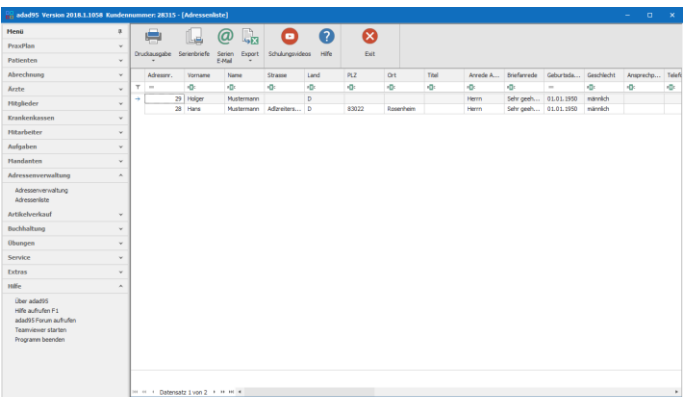

Hier finden Sie weitere Informationen zum [Listenhandling.](Listenhandling.pdf)

## **Menü:**

Neben der Hilfe sind folgende drei Bearbeitungsmöglichkeiten gegeben:

### **Druckausgabe:**

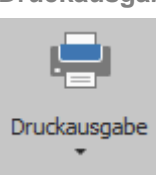

Klick auf **Druckausgabe** öffnet die aktuelle Liste als Druckvorschau. Sie können das Layout der Liste bearbeiten, die Liste speichern oder die Liste drucken.

### **Serienbriefe:**

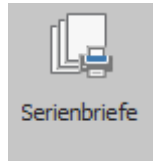

Klick auf **[Serienbriefe](AuswahlDruckvorlageSerienbrief.pdf)** öffnet das Fenster zur Auswahl von Textvorlagen. Die mitgelieferten Mustervorlagen können beliebig kopiert und bearbeitet werden. Zur Bearbeitung des Textes wird die [adad95 Textverar](Internes_Textverarbeitungsprogramm.pdf)[beitung](Internes_Textverarbeitungsprogramm.pdf) verwendet. Der eigentliche Serienbriefdruck erfolgt an alle mit Hilfe von [Listenhandling](Listenhandling.pdf) zuvor se-

lektierten und sortierten Empfänger. Soweit mehrere Mandanten lizenziert sind, wählen Sie den als Absender fungierenden Mandanten aus. Für jeden Eintrag der Liste wird automatisch ein Dokument (Serienbrief) mit den Daten (Adresse, Name) des Empfängers erstellt.

Mit Klick auf die Schaltfläche **OK** bestätigen Sie den Druckvorgang und der Serienbrief wird ausgedruckt.

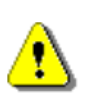

Tipp: Markieren Sie die Option "Druckvorschau" und drucken Sie nicht sofort auf Papier. Mit der Druckvorschau können Sie Ihren Serienbrief vor Ausdruck nochmals kontrollieren.

Um einen speziellen Drucker auszuwählen und / oder die Anzahl der Druckexemplare festzulegen klicken Sie auf **Drucker einstellen**.

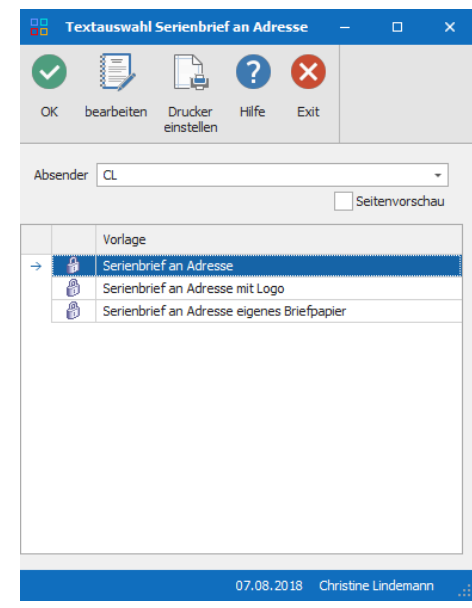

**adad95 – Adressenliste** Ausgabe:09.01.2024

ATENTECHN Die Rosenheimer Praxisprogramme

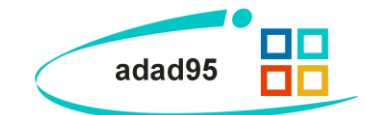

**Hinweis:** Die Anzahl der Exemplare bezieht sich **nicht** auf die Anzahl der Empfänger, die den Brief erhalten sollen. Beispiel: Ein Serienbrief, der für fünf Empfänger aus einer Liste und zwei Exemplaren bestimmt wird, umfaßt zehn Seiten Ausdruck.

**Serien E-Mail:**

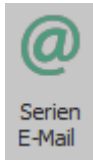

Klick auf **[Serien](AuswahlDruckvorlageSerienbrief.pdf) E-Mail** öffnet das Fenster zur Auswahl von Textvorlagen. Die mitgelieferten Mustervorlagen können beliebig kopiert und bearbeitet werden. Zur Bearbeitung des Textes wird die [adad95 Textverarbeitung](Internes_Textverarbeitungsprogramm.pdf) verwendet. Der eigentliche Serien E-Mailversand erfolgt an alle mit Hilfe von [Listenhandling](Listenhandling.pdf) zuvor selektierten und sortierten Empfänger. Soweit mehrere Mandanten lizenziert sind, wählen Sie den als Absender fungierenden Mandanten aus. Für jeden Eintrag der Liste wird automatisch eine E-Mail erzeugt und versendet.

### **Export:**

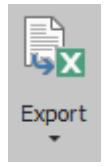

Klick auf **Export** ermöglich den Export der [Listenauswahl](Listenhandling.pdf) in verschiedene Formate. Hier stehen .xlsx (MS Excel 2007), .xls(Excel), .rtf(Rich Text Format), .pdf und .csv zur Verfügung. Wählen Sie Ihr Format und den Speicherort aus und speichern Sie die Datei.

**Weitere relevante Dokumente:** [Zurück zum Inhaltsverzeichnis](HilfeAufrufen.pdf) **[Listenhandling](Listenhandling.pdf)** 

[Internes Textverarbeitungsprogramm](Internes_Textverarbeitungsprogramm.pdf)

**Ihre Notizen:**

Die Rosenheimer Praxisprogramme - bewährt seit 1987